## Web ラジオ、URL の調べ方手順

2017.10.28 作成

デスクトップ版 Edge で説明しています。

## Shoutcast サイトにアクセスします。

## <https://directory.shoutcast.com/>

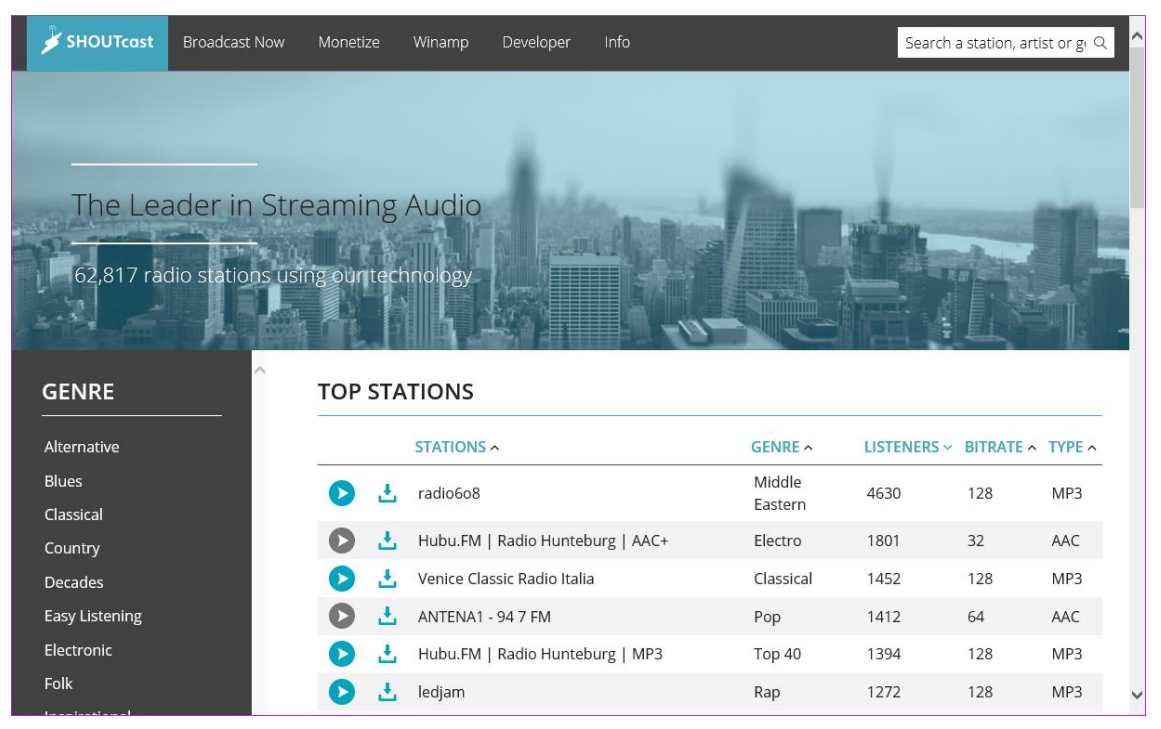

聴きたいチャンネルを選び下の図のあたりにマウスのカーソルを持ってきます。カーソルが指のマークに変わり ます。

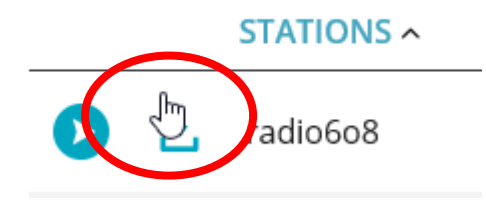

そのままクリックします。3 種類のプレイリストが表示されます。

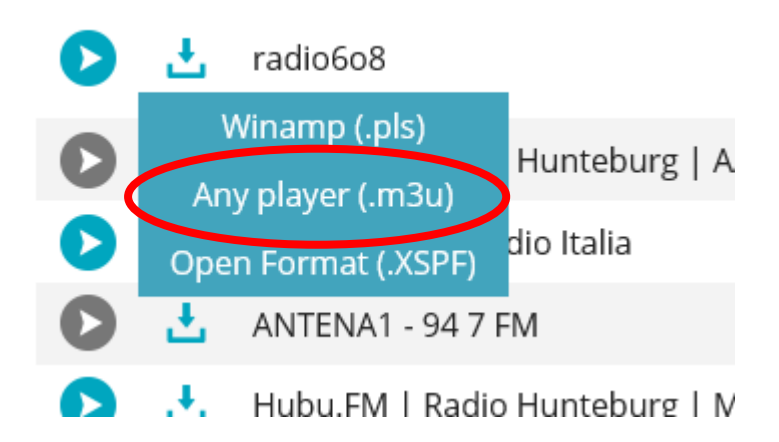

.m3u を右クリックして「対象をファイルに保存」を選び任意の場所に保存します。ファイル名は、tuneinstation.m3u です。

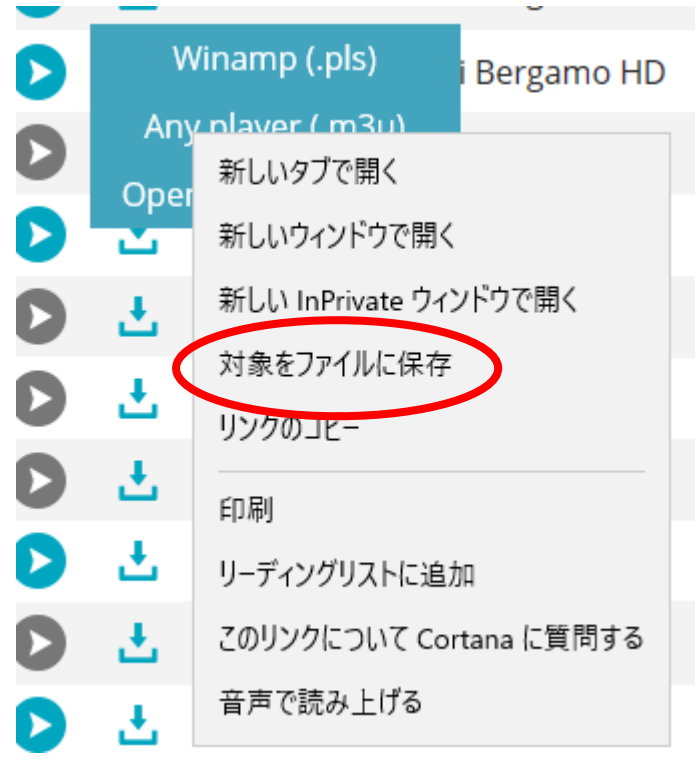

メモ帳を起動して保存されたファイルを開きます。メモ帳では既定でテキストファイルのみ表示されますのです べてのファイルに切り替え、m3u ファイルを開きます。

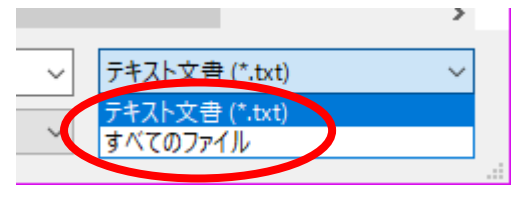

http で始まる文字列(ポート番号が 8080 のほう)がチャンネルの URL になります。

tunein-station - X H帳 ファイル(F) 編集(E) 書式(O) 表示(V) ヘルプ(H) #EXTM3LL #BXTINF:-1,(#1 - 24/1000) Radio 2.0 - Valli di Bergamo<br>http://46.252.154.133:8080 #EXTINF: -1, Radio 2.0 - Valli di Bergamo http://46.252.154.133:58080/stream.mp3

2019.5.7 更新